You can use the **Patient Address** page to view and edit patient addresses, add a patient address, and check for duplicate addresses.

# View and Edit a Patient Address

Step 1: Using the Clinical tab, find the patient record [see <u>Job Aid 3.1: Find a Patient and Patient</u> <u>Information, (P-02299-3.1)</u>]. Verify you have the correct patient by reviewing the patient information at the top of the screen (highlighted in yellow).

| HHLPSS                                                  | (OLANTERN, JILL) DOB: 1/1/2016 ID#: 2018924 JURI.: DEPARTMENT OF PUBLIC HEALTH FOR MADISON AND DANE C |         |            |       |                          |             |                   |
|---------------------------------------------------------|----------------------------------------------------------------------------------------------------|---------|------------|-------|--------------------------|-------------|-------------------|
| Healthy Homes and Lead<br>Poisoning Surveillance System | Home Clinical Environmental Reports                                                                   |         |            |       |                          |             |                   |
| Find Patient                                            |                                                                                                    | HHLPSS  | Date of    | Local |                          |             |                   |
| Clinical Letters                                        | Name                                                                                                  | ID      | Birth      | ID    | Address                  | Case Status | Jurisdiction      |
| Patient Info                                            | Jack OLantern                                                                                         | 2018878 | 10/31/2017 |       | 1403 PRAIRIE ROSE Dr Su  | Open        | Department of Pub |
| Patient Address                                         | Jill OLantern                                                                                         | 2018924 | 1/1/2016   |       | 1403 Prairie Rose Dr Sun | Open        | Department of Pub |
| Blood Lead Tests                                        | 1                                                                                                    |         |            |       |                          |             |                   |
| Case Details                                            |                                                                                                    |         |            |       |                          |             |                   |
| Case Exposure                                           |                                                                                                    |         |            |       |                          |             |                   |
| Associated Persons                                      |                                                                                                    |         |            |       |                          |             |                   |

Step 2: Click on Patient Address on the left side menu to view and edit details related to the patient's current and former addresses. All addresses associated with a patient will display in the Address Id column. Details for the patient's current address will appear on the screen.

| HHLPSS<br>Healthy Homes and Lead<br>Poisoning Surveillance System | (OLANTERN, JILL) DOB: 1/1/2016 IE<br>Home Clinical Environmen |                                 | RTMENT OF PUI       | BLIC HEALTH FOR | MADISON AND DANE O                      |                   |
|-------------------------------------------------------------------|---------------------------------------------------------------|---------------------------------|---------------------|-----------------|-----------------------------------------|-------------------|
| Find Patient                                                      | Patient Address                                               |                                 |                     |                 |                                         |                   |
| Clinical Letters                                                  | Address Id Address                                            |                                 | <b>Resided From</b> | m Resided Unti  | II Investigation Stat                   | tus Delete Edit   |
| Patient Info                                                      | 972663 1403 Prairie Rose DR # 2 Su                            | n Prairie WI 53590-4315         | 1/7/2017            |                 | Open                                    | X Edit            |
| Patient Address                                                   | 972668 526 W Wilson ST Apt 308 M                              |                                 | 1/1/2016            | 1/6/2017        | No Investigation                        | X Edit            |
| Blood Lead Tests                                                  | 972669 5109 Gordon AVE Apt 1 Mor                              | nona WI 53716-2752              | 1/1/2015            | 12/31/2015      | No Investigation                        | X Edit            |
| Case Details                                                      | Address Id: 972663                                            |                                 |                     |                 |                                         |                   |
| Case Exposure                                                     |                                                               |                                 |                     |                 |                                         |                   |
| Associated Persons                                                | Line 1 1403 Prairie Rose DR                                   | Apt/Ste # # 2                   |                     | Line 2          | Ce                                      | nsus Tract 011600 |
| Other Blood Tests                                                 | City Sun Prairie                                              | State WI 🔽 Zip                  | 53590-4315          | County Dane     | 💙 Ce                                    | nsus Block 2021   |
| Other Medical                                                     |                                                               |                                 |                     |                 |                                         |                   |
| Chelation                                                         | · · · · · · · · · · · · · · · · · · ·                         | -                               |                     |                 |                                         |                   |
| Notes                                                             | Parcel Number                                                 | District                        |                     |                 | Dwelling Type                           | Multiple Unit 🗸   |
| Patient Attachments                                               | No of <u>U</u> nits 4                                         | High Risk Struct                | ure?                |                 | Ownership Type                          | ×                 |
|                                                                   | Phone                                                         | Year Built                      |                     | ~               |                                         |                   |
|                                                                   | <u>C</u> omments                                              |                                 |                     |                 |                                         | $\hat{}$          |
|                                                                   | Date Created Created By                                       | Date Modified                   | Modified By         |                 |                                         |                   |
|                                                                   | 11/2/2018 walshro                                             | 11/4/2018                       | walshro             |                 |                                         |                   |
|                                                                   | Address Type Primary Home Resided Erom 1/7/2017               | Address Status<br>Resided Until |                     |                 | ast Known Address<br>Currently Lives At |                   |
|                                                                   |                                                               |                                 |                     |                 |                                         |                   |
| Help                                                              | Add Patient Address                                           |                                 |                     |                 |                                         |                   |
| Print Screen                                                      |                                                               |                                 |                     |                 |                                         |                   |
| Log Out                                                           |                                                               |                                 |                     |                 |                                         |                   |

Step 3: Address details can be viewed and edited in the Clinical tab or the Environmental tab.

- To view address details within the **Clinical** tab, click on the **Address ID** number for the desired address to populate the address details.
- To edit address details within the **Clinical** tab, click the **Edit** link (shown on the previous screen shot) that corresponds to the address you want to edit.
- To view more address details, click on the **Address ID** (shown on previous screen shot) and you will be moved to the **Environmental** tab. You will know you are in the **Environmental** tab because the **Environmental** tab will change from blue to brown and the address will appear at the top of the screen (highlighted in yellow).

| HHLPSS                                                  | 1403 PRAIRIE ROSE DRIVE # 2 (ID# 972663) JURI.: DEPARTMENT OF PUBLIC HEALTH FOR MADISON AND DANE C           |
|---------------------------------------------------------|----------------------------------------------------------------------------------------------------|
| Healthy Homes and Lead<br>Poisoning Surveillance System | Home Clinical Environmental Reports                                                                          |
| Find Address                                            |                                                                                                    |
| Address Info                                            | Edit Address Clinical Patient Address List                                                                   |
| Address Notes                                           | Address Id: 972663                                                                                           |
| Construction History                                    |                                                                                                    |
| Investigation Summary                                   | Line 1         1403 Prairie Rose DR         Apt/Ste # # 2         Line 2         Census Tract         011600 |
| Risk Assessment<br>Inspection                           | City Sun Prairie State WI V Zip 53590-4315 County Dane V Census Block 2021                                   |
| Remediation Inspection                                  |                                                                                                    |
| Clearance Inspection                                    | Parcel Number District Dwelling Type Multiple Unit                                                           |
| Maintenance Inspection                                  | No of Units 4 High Risk Structure? Ownership Type Private Rental V                                           |
| Property Owner<br>Information                           | PhoneYear BuiltInvestigation Status Open                                                                     |
| Healthy Housing                                         | <                                                                                                    |
| Address Attachments                                     | <u>C</u> omments                                                                                             |
|                                                         | Date Created By Date Modified Modified By                                                                    |
|                                                         | 11/2/2018 walshro 11/4/2018 walshro                                                                          |
|                                                         |                                                                                                    |

Step 4: To save the changes you have made to the address record, click on the Validate Address button. Address validation corrects missing or incorrect address details, when possible, and adds geocoding data (census block, census tract, latitude and longitude) to the address record.

| HHLPSS                                                  | 1403 PRAIR               | E ROSE DRIVE # 2 | (ID# 972663) JURI.: DE | PARTMENT OF PU | IBLIC HEALTH FOR | MADISON AND DANE C                       |                                |
|---------------------------------------------------------|--------------------------|------------------|------------------------|----------------|------------------|------------------------------------------|--------------------------------|
| Healthy Homes and Lead<br>Poisoning Surveillance System | Home Clinic              | I Environme      | ental Reports          |                |                  |                                          | _                              |
| Find Address Address Info Address Notes                 | Edit Address             |                  |                        |                |                  | <u>CI</u>                                | inical Patient Address List    |
| Construction History<br>Investigation Summary           | Line 1 1403 Prairie      |                  | <u>A</u> pt/Ste # # 2  |                | Line 2           |                                          | sus Tract 011600               |
| Risk Assessment<br>Inspection<br>Remediation Inspection | <u>C</u> ity Sun Prairie |                  | State WI 🔽 Z           | ip 53590-4315  | County Dane      | ∠ Cen                                    | sus Block 2021                 |
| Clearance Inspection<br>Maintenance Inspection          | Parcel Number            |                  | District               |                |                  | D <u>w</u> elling Type<br>Ownership Type | Multiple Unit   Private Rental |
| Property Owner<br>Information                           |                          | )                | <u>Y</u> ear Built     |                | ~                | Investigation Statu                      |                                |
| Healthy Housing<br>Address Attachments                  | <u>C</u> omments         |                  |                        |                |                  |                                          | $\langle \rangle$              |
|                                                         | Date Created             | Created By       | Date Modified          | Modified By    |                  |                                          |                                |
|                                                         | 11/2/2018                | walshro          | 11/4/2018              | walshro        |                  |                                          |                                |
|                                                         |                          | _                |                        |                |                  |                                          |                                |
|                                                         | Validate Address         |                  |                        |                |                  |                                          |                                |
|                                                         |                          |                  |                        |                |                  |                                          |                                |
|                                                         |                          |                  |                        |                |                  |                                          |                                |
| Help                                                    |                          |                  |                        |                |                  |                                          |                                |
| Print Screen<br>Log Out                                 |                          |                  |                        |                |                  |                                          |                                |

Step 5: Once you have validated the address, the Save Address button will appear. Click the Save Addressbutton to save all changes.

|                                                         | 4402 DOMDIE DOME DOME ADT SUITE 2   |                                     |                    |                               |
|---------------------------------------------------------|-------------------------------------|-------------------------------------|--------------------|-------------------------------|
| HHLPSS                                                  | 1403 PRAIRIE ROSE DRIVE APT SUITE 2 | ID# 972003) JURI.: DEPARIMENT OF PU | IBLIC REALTH FOR M | ADISON AND DANE C             |
| Healthy Homes and Lead<br>Poisoning Surveillance System | Home Clinical Environme             | ntal Reports                        |                    |                               |
|                                                         |                                     |                                     |                    |                               |
| Find Address                                            | Edit Address                        |                                     |                    |                               |
| Address Info                                            | Eail Address                        |                                     |                    | Clinical Patient Address List |
| Address Notes                                           | Address Id: 972663                  |                                     |                    |                               |
| Construction History                                    | Line 4 4402 Proirie Dana Da         | A = 1/2 + # A = 1 2                 | Line 2             | Census Tract 011600           |
| Investigation Summary                                   | Line 1 1403 Prairie Rose Dr         | Apt/Ste # Apt 2                     | Line 2             | Census Tract 011600           |
| Risk Assessment<br>Inspection                           | <u>C</u> ity Sun Prairie            | State WI V Zip 53590-4315           | County Dane        | Census Block 2021             |
| Remediation Inspection                                  |                                     |                                     |                    |                               |
| Clearance Inspection                                    | Parcel Number                       | District                            |                    | D <u>w</u> elling Type        |
| Maintenance Inspection                                  | No of Units                         | High Risk Structure?                |                    | Ownership Type                |
| Property Owner<br>Information                           | Phone ()                            | Year Built                          | ~                  | Investigation Status Open     |
| Healthy Housing                                         |                                     |                                     |                    | ~                             |
| Address Attachments                                     | <u>C</u> omments                    |                                     |                    |                               |
|                                                         |                                     |                                     |                    | >                             |
|                                                         | Date Created Created By             | Date Modified Modified By           |                    |                               |
|                                                         | 11/2/2018 walshro                   | 11/19/2018 bortzm                   |                    |                               |
|                                                         |                                     |                                     |                    |                               |
|                                                         |                                     |                                     |                    |                               |
| 1                                                       |                                     |                                     |                    |                               |
|                                                         | Save Address                        |                                     |                    |                               |
|                                                         |                                     |                                     |                    |                               |

Step 6: To return to the Clinical tab, click on Clinical Patient Address List link circled in red in the screen shot below. You will know you have returned to the Clinical tab when the patient's name again appears at the top of the screen.

| HHLPSS                                                  | 1403 PRAIRIE ROSE DRIVE APT SUITE 2 ( | ID# 972663) JURI.: DEPARTMENT OF PU | JBLIC HEALTH FOR MADISON AND DAN | EC                            |
|---------------------------------------------------------|---------------------------------------|-------------------------------------|----------------------------------|-------------------------------|
| Healthy Homes and Lead<br>Poisoning Surveillance System | Home Clinical Environmer              | ntal Reports                        |                                  |                               |
| Find Address                                            |                                       |                                     |                                  |                               |
| Address Info                                            | Edit Address                          |                                     |                                  | Clinical Patient Address List |
| Address Notes                                           | Address Id: 972663                    |                                     |                                  |                               |
| Construction History                                    |                                       |                                     |                                  |                               |
| Investigation Summary                                   | Line 1 1403 Prairie Rose Dr           | Apt/Ste # Apt 2                     | Line 2                           | Census Tract 011600           |
| Risk Assessment<br>Inspection                           | <u>C</u> ity Sun Prairie              | State WI V Zip 53590-4315           | County Dane                      | Census Block 2021             |
| Remediation Inspection                                  | r                                     |                                     |                                  |                               |
| Clearance Inspection                                    | Parcel Number                         | District                            | D <u>w</u> elling Type           | ~                             |

**Note:** If you return to the **Clinical** tab without validating and saving your address changes, the changes you made will not be saved.

# Add a New Patient Address

Step 1: In the patient's *clinical* record click the Add Patient Address button at the bottom of the screen as circled in red below.

| HHLPSS<br>Healthy Homes and Lead | (OLANTERN, JILL) DOB: 1/1/2016 ID#: 2018924 JURI.: DEPARTMENT OF PUBLIC HEALTH FOR MADISON AND DANE C                |
|----------------------------------|----------------------------------------------------------------------------------------------------|
| Poisoning Surveillance System    |                                                                                                    |
| Find Patient                     | Patient Address                                                                                                    |
| Clinical Letters                 | Address Id Address Address Resided From Resided Untill Investigation Status Delete Edit                              |
| Patient Info                     | 972663 1403 Prairie Rose DR # 2 Sun Prairie WI 53590-4315 1/7/2017 Open X Edit                                       |
| Patient Address                  | 972668 526 W Wilson ST Apt 308 Madison WI 53703-3884 1/1/2016 1/6/2017 No Investigation X Edit                       |
| Blood Lead Tests                 | 972669 5109 Gordon AVE Apt 1 Monona WI 53716-2752 1/1/2015 12/31/2015 No Investigation X Edit                        |
| Case Details                     | - Address Id: 972663                                                                                                 |
| Case Exposure                    |                                                                                                    |
| Associated Persons               | Line 1         1403 Prairie Rose DR         Apt/Ste #         # 2         Line 2         Census Tract         011600 |
| Other Blood Tests                | City Sun Prairie State WI Zip 53590-4315 County Dane Census Block 2021                                               |
| Other Medical                    |                                                                                                    |
| Chelation                        |                                                                                                    |
| Notes                            | Parcel Number District Dwelling Type Multiple Unit                                                                   |
| Patient Attachments              | No of Units 4 High Risk Structure?                                                                                   |
|                                  | Phone Year Built                                                                                                    |
|                                  |                                                                                                    |
|                                  | Date Created By Date Modified Modified By                                                                            |
|                                  | 11/2/2018 walshro 11/4/2018 walshro                                                                                  |
|                                  | Address Type Primary Home Address Status Primary                                                                     |
|                                  | Resided From 1/7/2017 Resided Until Currently Lives At                                                               |
| Help                             | Add Patient Address                                                                                                  |
| Print Screen                     |                                                                                                    |
| Log Out                          |                                                                                                    |

This enables the address fields. They will no longer be shaded in gray. A reference table is provided at the end of this job aid that describes the various fields on this screen.

- **Step 2:** Enter the address details in the appropriate fields and add any other address-related information you want to save.
  - If you are entering a new primary address, check the **Currently Lives At** box (circled near bottom right on screen below). You do not need to go back and uncheck the box for the patient's previous primary address. HHLPSS will automatically do that. You can click on the **Address ID** for the previous address to verify that HHLPSS did uncheck the box.
  - HHLPSS lets you designate the **Address Type** (child care, relative, work, mailing, etc.) to identify the relationship of the address to the patient.
  - HHLPSS **does not** autofill the **Resided Until** box. If you want a date in this field, you will need to manually enter it.
  - Only **one** address for a child should be marked as **Currently Lives At**. This determines the local health department jurisdiction to which the child will be assigned.

| HHLPSS<br>Healthy Homes and Lead<br>Poisoning Surveillance System | (OLANTERN, JILL) DOB: 1/1/2016 ID#: 2018924 JURI.: DEPARTMENT OF PUBLIC HEALTH FOR MADISON AND DANE C<br>Home Clinical Environmental Reports |
|-------------------------------------------------------------------|----------------------------------------------------------------------------------------------------|
|                                                                   | Patient Address                                                                                                    |
| Clinical Letters                                                  | Address Id Address Resided From Resided Untill Investigation Status Delete Edit                                                              |
| Patient Info                                                      | 972663 1403 Prairie Rose DR # 2 Sun Prairie WI 53590-4315 1/7/2017 Open X Edit                                                               |
| Patient Address                                                   | 972668 526 W Wilson ST Apt 308 Madison WI 53703-3684 1/1/2016 1/6/2017 No Investigation 🗶 Edit                                               |
| Blood Lead Tests                                                  | 972669 5109 Gordon AVE Apt 1 Monona WI 53716-2752 1/1/2015 12/31/2015 No Investigation X Edit                                                |
| Case Details                                                      |                                                                                                    |
| Case Exposure                                                     | Address Id:                                                                                                    |
| Associated Persons                                                | Line 1 Apt/Ste # Line 2 Census Tract                                                                                                    |
| Other Blood Tests                                                 | City State WI Zip County Viensus Block                                                                                                    |
| Other Medical                                                     |                                                                                                    |
| Chelation                                                         |                                                                                                    |
| Notes                                                             | Parcel Number District Dwelling Type                                                                                                    |
| Patient Attachments                                               | No of Units High Risk Structure? Ownership Type                                                                                              |
|                                                                   | Phone Year Built                                                                                                    |
|                                                                   | Fuen Carl Carl                                                                                                    |
|                                                                   | Comments                                                                                                    |
|                                                                   | Date Created By Date Modified By                                                                                                    |
|                                                                   | Address Type Address Status                                                                                                    |
|                                                                   | Resided <u>From</u> Resided Untill <u>Currently Lives At</u>                                                                                 |
|                                                                   | Validate Address Cancel                                                                                                    |
| Help                                                              | Validate Address                                                                                                    |
| Print Screen                                                      |                                                                                                    |
| Log Out                                                           |                                                                                                    |

- Step 3: Once all address information has been entered, click the blue Validate Address button at the bottom of the screen above. Note: The address validator will autofill the correct Zip Code and County (exceptions: Fond du Lac and St. Croix counties may not autofill). Address Line 2 is not required.
- **Step 4:** After validating the address, the **Save Address** button will appear in the same location on the screen. Click the **Save Address** button to save the new address record.

Once the new address has been saved, it will appear at the top of the screen in the address listing for that patient.

### **De-duplicate Address Pop-up**

The **Dedup Address** pop-up window, shown below, allows you to select or reject possible matched, or duplicate, address records when you are adding a new address. This prevents new address IDs being assigned to an address already in HHLPSS.

- Accept a duplicate match: To select an existing address record as a duplicate match to the address you are adding to a patient's record, click on the Address ID for the matching address, circled in the pop-up on the screenshot below. This will prevent the creation of a new address ID.
- Reject a duplicate match: To reject the listed address or addresses as duplicate matches and allow the creation of a new address record, enter the rejection reason in the Reject reason field, then click the Reject button as shown on the screen above. The most likely reason for rejecting a possible matched address is that it is not really a duplicate address. Your Reject reason can be as simple as typing in "Not dup."

| HHLPSS<br>Healthy Homes and Lead<br>Poisoning Surveillance System | (OLANTERN, JILL) DOB: 1/1/2016 ID#: 2018924 JURI.: DEPARTMENT OF PUBLIC HEALTH FOR MADISON AND DANE C<br>Home Clinical Environmental Reports |
|-------------------------------------------------------------------|----------------------------------------------------------------------------------------------------|
| Find Patient                                                      | Patient Address                                                                                                    |
| Clinical Letters                                                  | Address Id Address Resided From Resided Untill Investigation Status Delete Edit                                                              |
| Patient Info                                                      | 972663 1403 Prairie Rose DR # 2 Sun Prairie WI 53590-4315 1/7/2017 Open X Edit                                                               |
| Patient Address                                                   | 972668 526 W Wilson ST Apt 308 Madison WI 53703-3684 1/1/2016 1/6/2017 No Investigation X Edit                                               |
| Blood Lead Tests                                                  | <u>972669</u> <u>5109 Gordon AVE Apt 1 Monona WI 53716-2752</u> 1/1/2015 12/31/2015 No Investigation X Edit                                  |
| Case Details                                                      | Address Id:                                                                                                    |
| Case Exposure                                                     |                                                                                                    |
| Associated Persons                                                | Line 1 3241 w main street A Dedup Address                                                                                                    |
| Other Blood Tests                                                 | City  sun prairie S Address Context: 3241 w main street sun prairie WI 53590 Dane                                                            |
| Other Medical                                                     | Suite range invalid error.                                                                                                    |
| Chelation                                                         | Address Id Address Score Investigation Status Can Merge                                                                                      |
| Notes                                                             | Parcel Number 241 West MAIN Street Apt/Suite: 4, Sun prairie WI 53590 100 Not A Case                                                         |
| Patient Attachments                                               | No of Units Deject reason                                                                                                    |
|                                                                   | Phone Reject reason                                                                                                    |
|                                                                   | Euone                                                                                                    |
|                                                                   | Comments                                                                                                    |
|                                                                   | Date Created By Date Modified By                                                                                                    |
|                                                                   |                                                                                                    |
|                                                                   | Address Iype Primary Home Address Status Primary Last Known Address                                                                          |
|                                                                   | Resided Erom Resided Untill Currently Lives At                                                                                               |
| Help<br>Print Screen<br>Log Out                                   | Cancel                                                                                                    |

#### Questions

Please contact the HHLPSS coordinator at 608-266-5817 or email DHS Lead Poisoning Prevention.

# **Reference Table: List of Patient Address Data Fields**

| Field Name                     | Meaning                                                                                     |
|--------------------------------|---------------------------------------------------------------------------------------------|
| Line 1                         | Street address                                                                              |
| Line 2                         | Street address line 2 (not required)                                                        |
| Apt/Ste #                      | Apartment or suite number                                                                   |
| City                           | City                                                                                        |
| State                          | State                                                                                       |
| Zip                            | Zip code (autofills if not entered)                                                         |
| County                         | County (autofills for most counties)                                                        |
| Census Tract                   | Address census tract (autofills)                                                            |
| Parcel Number                  | Local parcel number of address (not required)                                               |
| District                       | Address district (not required)                                                             |
| Dwelling Type                  | Selected dwelling type (single, multifamily, etc.)                                          |
| Number of Units                | If multi-unit dwelling, number of units within dwelling                                     |
| High Risk Structure            | Was the dwelling built prior to 1978                                                        |
| Address Description            | Free text description of address record (not required)                                      |
| Address Type                   | Type of address (e.g., vacation home, etc.)                                                 |
| Address Status                 | Status of patient address (primary, former, etc.)                                           |
| Reside or spent time dates     | Dates patient resided at address ("Until" is blank if patient currently resides at address) |
| Last known address indicator   | Indicates whether this is the last known address on file for the patient                    |
| Currently resides at indicator | Indicates whether the patient currently resides at address                                  |
| Ownership Type                 | Ownership type of residence (owner-occupied, rental, etc.)                                  |
| Phone                          | Phone number associated with address                                                        |

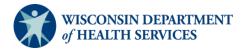